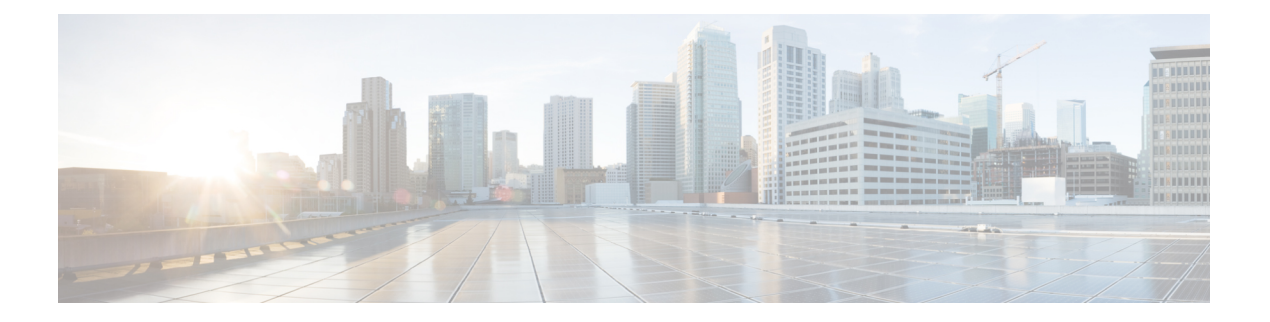

# 配置导入**/**导出

- 关于配置导入/[导出的配置导入](#page-0-0)/导出准则, 第1页
- 为配置导入/[导出设置加密密钥](#page-1-0), 第2页
- $\cdot$  导出 FXOS [配置文件](#page-2-0), 第3页
- [计划自动配置导出](#page-4-0), 第5页
- [设置配置导出提醒](#page-5-0), 第6页
- [导入配置文件](#page-6-0), 第7页

# <span id="page-0-0"></span>关于配置导入**/**导出的配置导入**/**导出准则

使用配置导出功能将包含 Firepower 4100/9300 机箱的逻辑设备和平台配置设置的 XML 文件导出到 远程服务器。之后,您便可以导入此配置文件,快速将配置设置应用于 Firepower 4100/9300 机箱, 以返回到已知的正确配置,或从系统故障中恢复。

## 准则和限制

- 从 FXOS 2.6.1 开始, 可配置加密密钥。必须先设置加密密钥, 才可导出配置。导入该配置时, 必须在系统上设置相同的加密密钥。如果您修改了加密密钥确保其与导出期间使用的密钥不再 匹配,导入操作将失败。请确保记录用于每个导出配置的加密密钥。
- 请勿修改配置文件的内容。如果配置文件被修改,使用该文件进行配置导入可能会失败。
- 特定应用的配置设置不包含在配置文件内。您必须使用应用提供的配置备份工具来管理特定应 用的设置和配置。
- 将配置导入到 Firepower 4100/9300 机箱 时, Firepower 4100/9300 机箱 上的所有现有配置(包括 任何逻辑设备)会被删除并完全替换为导入文件中包含的配置。
- •除了在 RMA 场景中,我们建议您只将配置文件导入当初从中导出该配置的同一个 Firepower 4100/9300 机箱。
- 进行导入的 Firepower 4100/9300 机箱 的平台软件版本应与执行导出时的版本相同。否则,导入 操作将无法确保会成功。我们建议您在升级或降级 Firepower 4100/9300 机箱 时导出备份配置。
- 进行导入的 Firepower 4100/9300 机箱 必须在与执行导出时所用的相同插槽中安装相同的网络模 块。
- 进行导入的 Firepower 4100/9300 机箱 必须为您正在导入的导出文件中定义的任意逻辑设备安装 了正确的软件应用映像。
- 如果导入的配置文件包含其应用具有最终用户许可协议 (EULA) 的逻辑设备,则在导入配置之 前,您必须在 Firepower 4100/9300 机箱上接受该应用的 EULA, 否则操作将失败。
- 要避免覆盖现有的备份文件,请更改备份操作中的文件名或将现有文件复制到其他位置。

## <span id="page-1-0"></span>为配置导入**/**导出设置加密密钥

导出配置时,FXOS 将加密敏感数据,例如密码和密钥。

从 FXOS 2.6.1 开始,可配置加密密钥。必须先设置加密密钥,才可导出配置。导入该配置时, 必须 在系统上设置相同的加密密钥。如果您已修改加密密钥确保其与导出期间使用的密钥不再匹配,导 入操作将失败。请确保记录用于每个导出配置的加密密钥。

如果要将从 2.6.1 以前版本 FXOS 导出的配置导入 FXOS 2.6.1 或更高版本, 系统将不会检查加密密 钥并将允许导入。

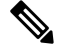

如果要进行导入的平台软件版本与进行导出的版本不一致,则不能保证导入操作成功。我们建议您 在升级或降级 Firepower 4100/9300 机箱时导出备份配置。 注释

每当 FTD 逻辑设备升级到新软件时, 使用"设置版本"(Set Version) 选项并导出备份配置, 以便新 的启动版本与升级版本的软件版本相匹配。

#### 过程

步骤 **1** 从 FXOS CLI 进入安全模式:

## **scope security**

示例:

Firepower# scope security Firepower /security #

步骤 **2** 设置加密密钥:

#### **set password-encryption-key**

输入密钥:*encryption\_key*

确认密钥:*encryption\_key*

*encryption\_key* 的长度必须介于 4 至 40 个字符之间。

示例: Firepower /security #set password-encryption-key Enter a key: Confirm the key: Firepower /security\* #

## 步骤 **3** 提交配置:

#### **commit-buffer**

```
示例:
```

```
Firepower /security* #commit-buffer
Firepower /security #
```
# <span id="page-2-0"></span>导出 **FXOS** 配置文件

使用配置导出功能将包含 Firepower 4100/9300 机箱逻辑设备和平台配置设置的 XML 文件导出到远 程服务器。

## 开始之前

查看关于配置导入/[导出的配置导入](#page-0-0)/导出准则。

过程

步骤 **1** 要将配置文件导出到远程服务器:

**scope system**

```
export-config URL enabled commit-buffer
```
使用以下语法之一,为正在导出的文件指定 URL:

- **ftp**://*username*@*hostname*/*path*/*image\_name*
- **scp**://*username*@*hostname*/*path*/*image\_name*
- **sftp**://*username*@*hostname*/*path*/*image\_name*
- **tftp**://*hostname*:*port-num*/*path*/*image\_name*
- 您必须指定完整路径,包括文件名。如果不指定文件名,系统将以指定的路径创建一个隐 藏文件。 注释

## 示例:

```
Firepower-chassis# scope system
Firepower-chassis /system # export-config scp://user1@192.168.1.2:/export/cfg-backup.xml
enabled
```
Firepower-chassis /system/export-config # commit-buffer

#### 步骤 **2** 检查导出任务的状态:

#### **scope system**

**scope export-config** *hostname*

#### **show fsm status**

## 示例:

```
Firepower-chassis# scope system
Firepower-chassis /system # scope export-config 192.168.1.2
Firepower-chassis /system/export-config # show fsm status
```

```
Hostname: 192.168.1.2
```
#### FSM 1:

```
Remote Result: Not Applicable
Remote Error Code: None
Remote Error Description:
Status: Nop
Previous Status: Backup Success
Timestamp: 2016-01-03T15:32:08.636
Try: 0
Progress (%): 100
Current Task:
```
#### 步骤 **3** 要查看现有导出任务,请执行以下操作:

#### **scope system**

#### **show export-config**

步骤 **4** 要修改某个现有导出任务,请执行以下操作:

#### **scope system**

#### **scope export-config** *hostname*

使用以下命令修改导出任务:

- {**enable**|**disable**}
- **set description** *<description>*
- set password *<password>*
- **set** port *<port>*
- **set protocol** {**ftp**|**scp**|**sftp**|**tftp**}
- **set remote-file** *path\_and\_filename*
- **set user** *<user>*

步骤 **5** 要删除导出任务,请执行以下操作:

**scope system**

**delete export-config** *hostname*

**commit-buffer**

# <span id="page-4-0"></span>计划自动配置导出

使用计划的导出功能将包含 Firepower 4100/9300 机箱逻辑设备和平台配置设置的 XML 文件自动导 出到远程服务器。您可以计划每日、每周或每两周运行一次导出。配置导出将按计划执行,计划基 于计划的导出功能的启用时间。例如,如果您在星期三的晚上 10:00 启用每周一次的计划的导出, 系统将在每个星期三的晚上 10:00 触发新的导出。

请查看关于配置导入/[导出的配置导入](#page-0-0)/导出准则,了解有关使用配置导出功能的重要信息。

## 过程

创建计划的导出任务:

a) 设置导出策略配置的范围:

**scope org**

**scope cfg-export-policy default**

b) 启用导出策略:

**set adminstate enable**

c) 指定与远程服务器通信时要使用的协议:

```
set protocol {ftp|scp|sftp|tftp}
```
d) 指定应存储备份文件的位置的主机名或 IP 地址。这可以是 Firepower 4100/9300 机箱可通过网 络访问的服务器、存储阵列、本地驱动器或任何读/写介质。

如果使用主机名而不使用 IP 地址, 则必须配置 DNS 服务器。

**set hostname** *hostname*

e) 如果您使用的是非默认端口,请指定端口号:

**set port** *port*

- f) 指定系统在登录远程服务器时应使用的用户名。如果协议是 TFTP,将无法应用该字段: **set user** *username*
- g) 指定远程服务器用户名的密码。如果协议是 TFTP,将无法应用该字段: **set password** *password*

h) 指定配置文件导出位置的完整路径,包括文件名。如果您省略了文件名,导出过程中将为该文 件分配一个名称:

**set remote-file** *path\_and\_filename*

i) 指定您想要根据它自动导出配置的计划。它可以是以下计划之一: "每天 (Daily)"、"每周 (Weekly)"或"每两周 (BiWeekly)"。

**set schedule** {**daily**|**weekly**|**bi-weekly**}

j) 将任务提交到系统配置:

#### **commit-buffer**

#### 示例:

```
Firepower-chassis# scope org
Firepower-chassis /org # scope cfg-export-policy default
Firepower-chassis /org/cfg-export-policy # set adminstate enable
Firepower-chassis /org/cfg-export-policy* # set protocol scp
Firepower-chassis /org/cfg-export-policy* # set hostname 192.168.1.2
Firepower-chassis /org/cfg-export-policy* # set remote-file /export/cfg-backup.xml
Firepower-chassis /org/cfg-export-policy* # set user user1
Firepower-chassis /org/cfg-export-policy* # set password
Password:
Firepower-chassis /org/cfg-export-policy* # set schedule weekly
Firepower-chassis /org/cfg-export-policy* # commit-buffer
Firepower-chassis /org/cfg-export-policy #
Firepower-chassis /org/cfg-export-policy # show detail
Config Export policy:
   Name: default
   Description: Configuration Export Policy
   Admin State: Enable
   Protocol: Scp
   Hostname: 192.168.1.2
   User: user1
   Remote File: /export/cfg-backup.xml
   Schedule: Weekly
   Port: Default
   Current Task:
```
## <span id="page-5-0"></span>设置配置导出提醒

使用导出提醒功能,让系统在一定天数内没有执行配置导出时报告错误。

默认情况下,导出提醒的启用频率为 30 天。

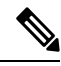

如果提醒频率小于计划导出策略中的天数(每天、每周或每两周),您将收到导出提醒错误消息 ("配置备份可能已过期(Config backup may be outdated)")。例如,如果您的导出计划为每周且提 醒频率为五天,若未在此时间内导出配置,则会每五天会发出此故障消息。 注释

#### 过程

要创建配置导出提醒,请执行以下操作:

**scope org**

**scope cfg-export-reminder**

**set frequency** 天

**set adminstate** {**enable**|**disable**}

**commit-buffer**

## 示例:

```
Firepower-chassis# scope org
Firepower-chassis /org # scope cfg-export-reminder
Firepower-chassis /org/cfg-export-reminder # set frequency 10
Firepower-chassis /org/cfg-export-reminder* # set adminstate enable
Firepower-chassis /org/cfg-export-reminder* # commit-buffer
Firepower-chassis /org/cfg-export-reminder # show detail
Config Export Reminder:
    Config Export Reminder (Days): 10
```

```
AdminState: Enable
```
# <span id="page-6-0"></span>导入配置文件

您可以使用配置导入功能应用之前已从 Firepower 4100/9300 机箱导出的配置设置。此功能允许您返 回已知的良好配置或从系统故障中进行恢复。

## 开始之前

查看关于配置导入/[导出的配置导入](#page-0-0)/导出准则。

## 过程

步骤 **1** 要从远程服务器导入配置文件,请执行以下操作:

**scope system**

**import-config** *URL* **enabled**

**commit-buffer**

使用以下语法之一,为正在导入的文件指定 URL:

• **ftp**://*username*@*hostname*/*path*/*image\_name*

- **scp**://*username*@*hostname*/*path*/*image\_name*
- **sftp**://*username*@*hostname*/*path*/*image\_name*
- **tftp**://*hostname*:*port-num*/*path*/*image\_name*

#### 示例:

```
Firepower-chassis# scope system
Firepower-chassis /system # import-config scp://user1@192.168.1.2:/import/cfg-backup.xml
enabled
Warning: After configuration import any changes on the breakout port configuration will
 cause the system to reboot
Firepower-chassis /system/import-config # commit-buffer
```
## 步骤 **2** 要检查导入任务的状态,请执行以下操作:

#### **scope system**

#### **scope import-config** *hostname*

## **show fsm status**

## 示例:

```
Firepower-chassis# scope system
Firepower-chassis /system # scope import-config 192.168.1.2
Firepower-chassis /system/import-config # show fsm status
```
#### Hostname: 192.168.1.2

#### FSM 1:

```
Remote Result: Not Applicable
Remote Error Code: None
Remote Error Description:
Status: Import Wait For Switch
Previous Status: Import Config Breakout
Timestamp: 2016-01-03T15:45:03.963
Try: 0
Progress (%): 97
Current Task: updating breakout port configuration(FSM-STAGE:sam:dme:
  MgmtImporterImport:configBreakout)
```
步骤 **3** 要查看现有导入任务,请执行以下操作:

#### **scope system**

#### **show import-config**

步骤 **4** 要修改现有导入任务,请执行以下操作:

#### **scope system**

#### **scope import-config** *hostname*

使用以下命令修改导入任务:

- {**enable**|**disable**}
- **set description** *<description>*
- set password *<password>*
- **set port** *<port>*
- **set protocol** {**ftp**|**scp**|**sftp**|**tftp**}
- **set remote-file** *path\_and\_filename*
- **set user** *<user>*

步骤 **5** 要删除导入任务,请执行以下操作:

**scope system**

**delete import-config** *hostname*

**commit-buffer**

 $\mathbf l$